## **MAX20461 Evaluation Kit Evaluates: MAX20461**

## **General Description**

The MAX20461 evaluation kit (EV kit) demonstrates the MAX20461 automotive high-current, high-efficiency, step-down DC-DC converter with integrated USB Type-C DFP controller and 1GHz bandwidth USB 2.0 D+/Dprotection switches, which provide ESD and short-tobattery protection for low-voltage transceivers.

The MAX20461 features integrated host-charger portdetection circuitry that adheres to the USB Type-C specification, the USB-IF BC1.2 battery-charging specification, Apple iPod/iPhone/iPad® and Samsung® charge-detection termination resistors, and Chinese Telecommunication Industry Standard YD/T 1591-2009.

The MAX20461 integrates high-side current sensing and voltage adjustment circuitry, which provides automatic USB voltage adjustment to compensate for voltage drops in captive cables associated with automotive applications.

The MAX20461 step-down, synchronous, DC-DC converter operates from a voltage of up to 28V continuous and protects against load-dump transients up to 40V. The converter is programmable for frequencies from 275kHz to 2.2MHz and can deliver 3A continuously.

The EV kit contains an I2C-enabled MAX20461. The I2C interface allows for flexible configuration, detailed fault diagnostics, and access to the on-chip ADC that reports die temperature, output voltage, and output current. The I2C features are easily accessed using the Maxim MINIQUSB module and the provided example GUI.

The EV kit is configured for 2.2MHz operation. The data switches of the MAX20461 generally do not require far-eye tuning; the EVKIT is populated with shorts.

## **Features and Benefits**

- Configurable Charge-Detection Modes
	- USB-C 3.0A, 1.5A, 0.5A
	- USB-IF BC1.2 CDP, DCP
	- Apple 2.4A, 1.0A
	- China YD/T1591-2009 Charging Specification
- Automatic USB Voltage Adjustment by Integrated DC-DC Converter (275kHz to 2.2MHz)
- Proven PCB Layout
- Fully Assembled and Tested

*[Ordering Information](#page-8-0) appears at end of data sheet.*

*Apple, iPod, iPhone, and iPad are registered trademarks of Apple Inc. Samsung is a registered trademark of Samsung Electronics Co., Ltd.*

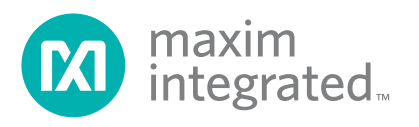

# MAX20461 Evaluation Kit
Here Allen and South Board Evaluates: MAX20461

## **Quick Start**

The following procedure demonstrates the MAX20461's high-speed data switches, voltage adjustment capability, and I2C interface.

### **Required Equipment**

- MAX20461 EV Kit
- USB Type-C to Type-A Adapter
- 2m USB-A Extension Cable
- 3A Electronic Load (Preferred) or Two 3.5Ω 10W Resistors in Parallel (Included), Connected to a USB Type-A Plug (Included)
- 14V/2A DC Power Supply or Car Battery (V<sub>BAT</sub>)
- Digital Voltmeter (DVM) or Oscilloscope
- MINIQUSB and MAX20461 GUI
- Two Jumpers
- Four DuPont Jumper Wires, Female-Female: GND, SDA, SCL, 3V3

**Note:** In the following sections, software-related items are identified by bolding. Text in **bold** refers to items directly from the EV kit software. Text in **bold and underlined** refers to items from the Windows operating system.

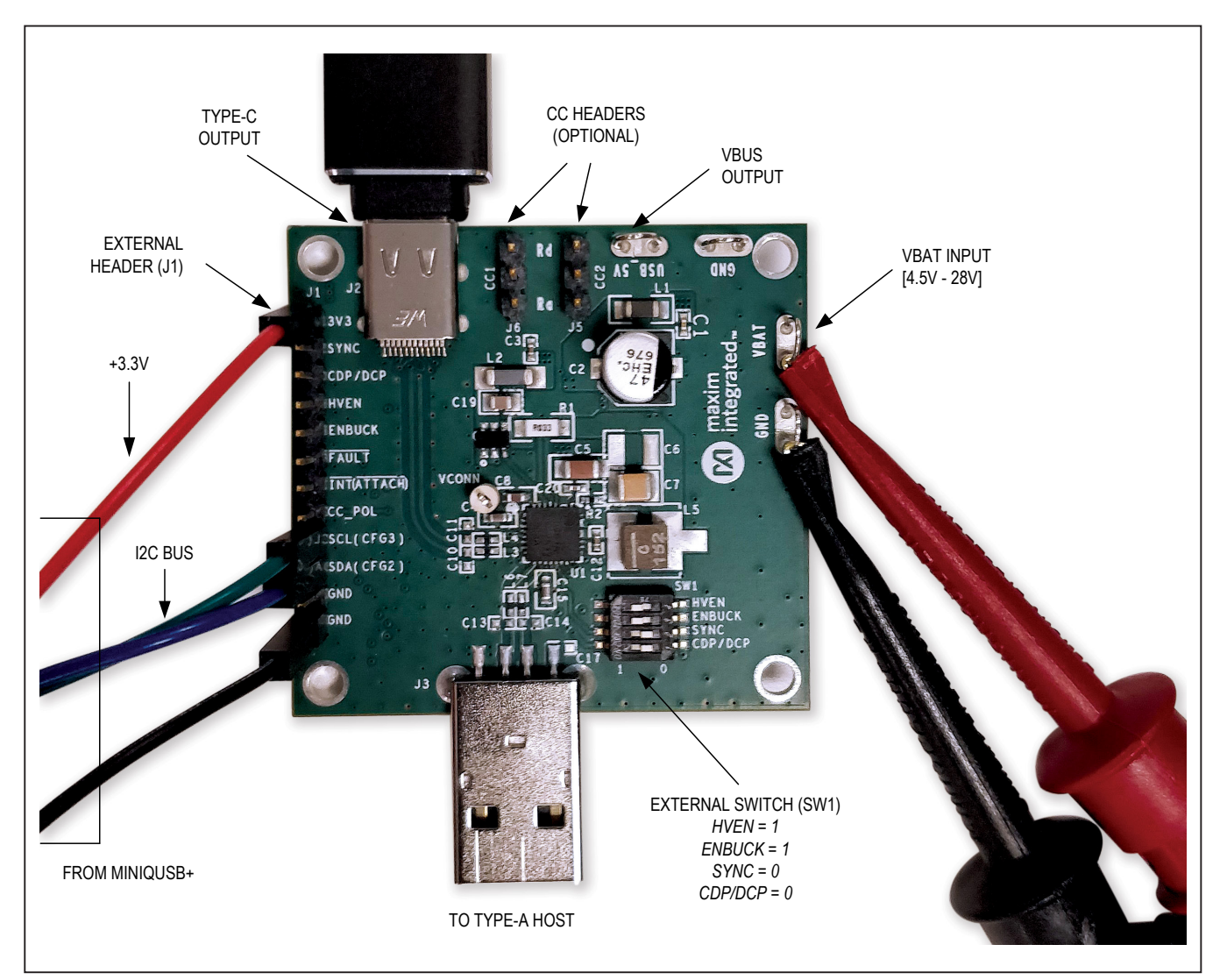

*Figure 1. EV Kit Interface*

# MAX20461 Evaluation Kit
Here and Contact Contact Evaluates: MAX20461

### **Initial Setup**

The EV kit is fully assembled and tested. Follow the steps below to set up the board for evaluation.

- 1) MAX20461 GUI is installed.
- 2) Verify SW1 switch is set to HVEN = 1, ENBUCK = 1,  $SYNC = 0$ ,  $CDP/DCP = 0$ .
- 3) Using the jumper wires, connect the MINIQUSB to the EVKIT as follows:
	- $V<sub>DD</sub>$  to 3V3
	- SCL to SCL
	- SDA to SDA
	- GND to GND
- 4) Connect the MINIQUSB+ to the computer.
- 5) Verify that the MINIQUSB+ is recognized in the **Windows Device Manager** as USB Serial Converter.
- $\vee$   $\ddot{\mathbf{\theta}}$  Universal Serial Bus controllers
	- Generic USB Hub Intel(R) 7 Series/C216 Chipset Family USB Enhanced Host Controller - 1E2D
	- Intel(R) USB 3.0 eXtensible Host Controller 1.0 (Microsoft)
	- **USB Composite Device**
	- USB Root Hub
	- USB Root Hub (USB 3.0)
	- USB Serial Converter
- 6) Set the  $V_{\text{BAT}}$  power supply to 14V output, 2A current limit. Turn the output off. Connect the negative lead to the GND test loop on the EVKIT. Connect the positive lead to the V<sub>BAT</sub> test loop on the EVKIT.
- 7) Turn the  $V_{BAT}$  power supply output on.
- 8) Plug the USB-C to USB-A adapter to the EVKIT.
- 9) Plug a USB flash drive to the USB-C adapter.

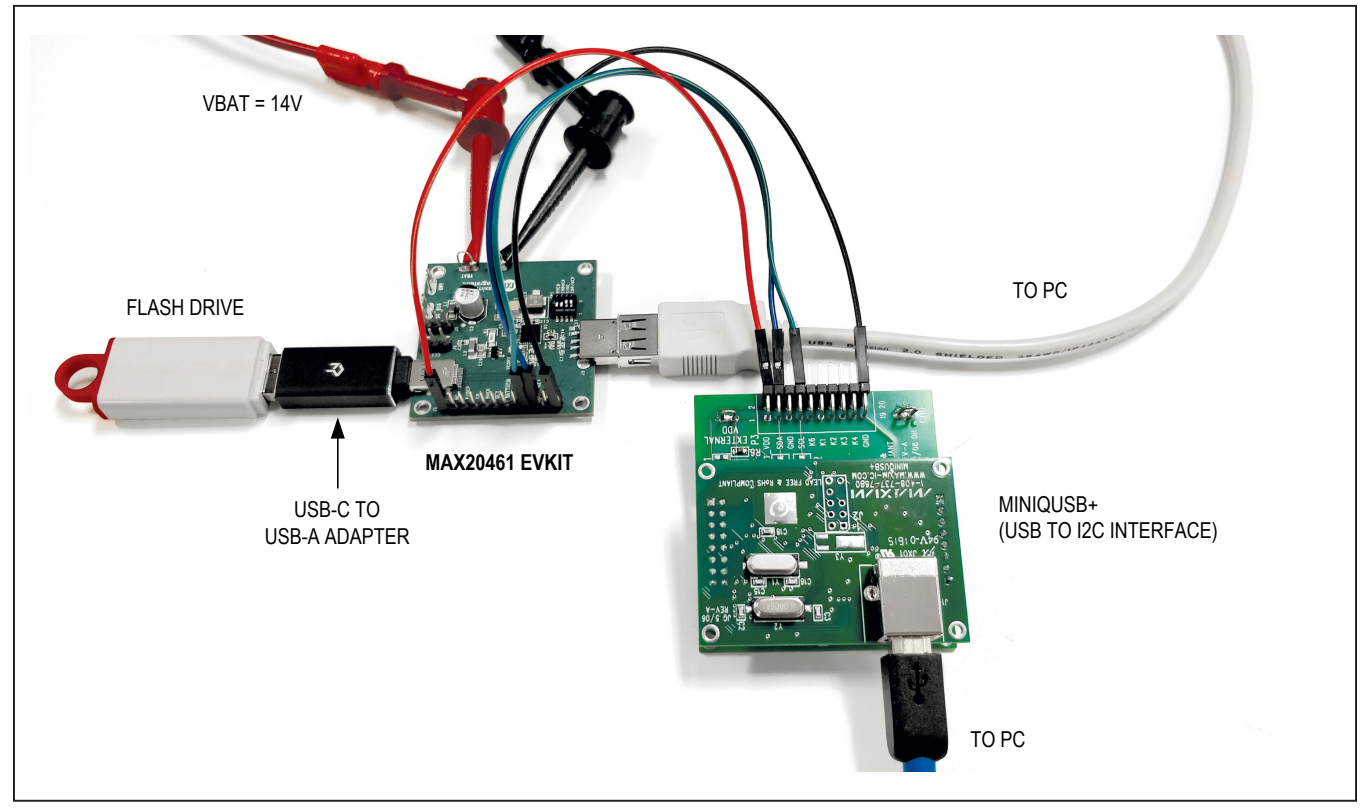

*Figure 2. EV Kit Setup*

# MAX20461 Evaluation Kit
Handor Content Content Evaluates: MAX20461

- 10) Start the MAX20461 GUI. Look at the message bar at the bottom of the GUI to verify that both the MINIQUSB and the EV kit are detected. See [Figure 3](#page-3-0) for GUI startup configuration.
- 11) Click **Auto Read**. Click **Configuration Complete**. *Note: Every time the MAX20461 is polled by the GUI*

*(either by clicking the Refresh button or by selecting Auto Read) the SENSN output voltage, USB output current, and die temperature will continuously update in the corresponding windows of the GUI. See the ADC Timing Diagram in the MAX20461 IC datasheet for the ADC polling procedure.*

<span id="page-3-0"></span>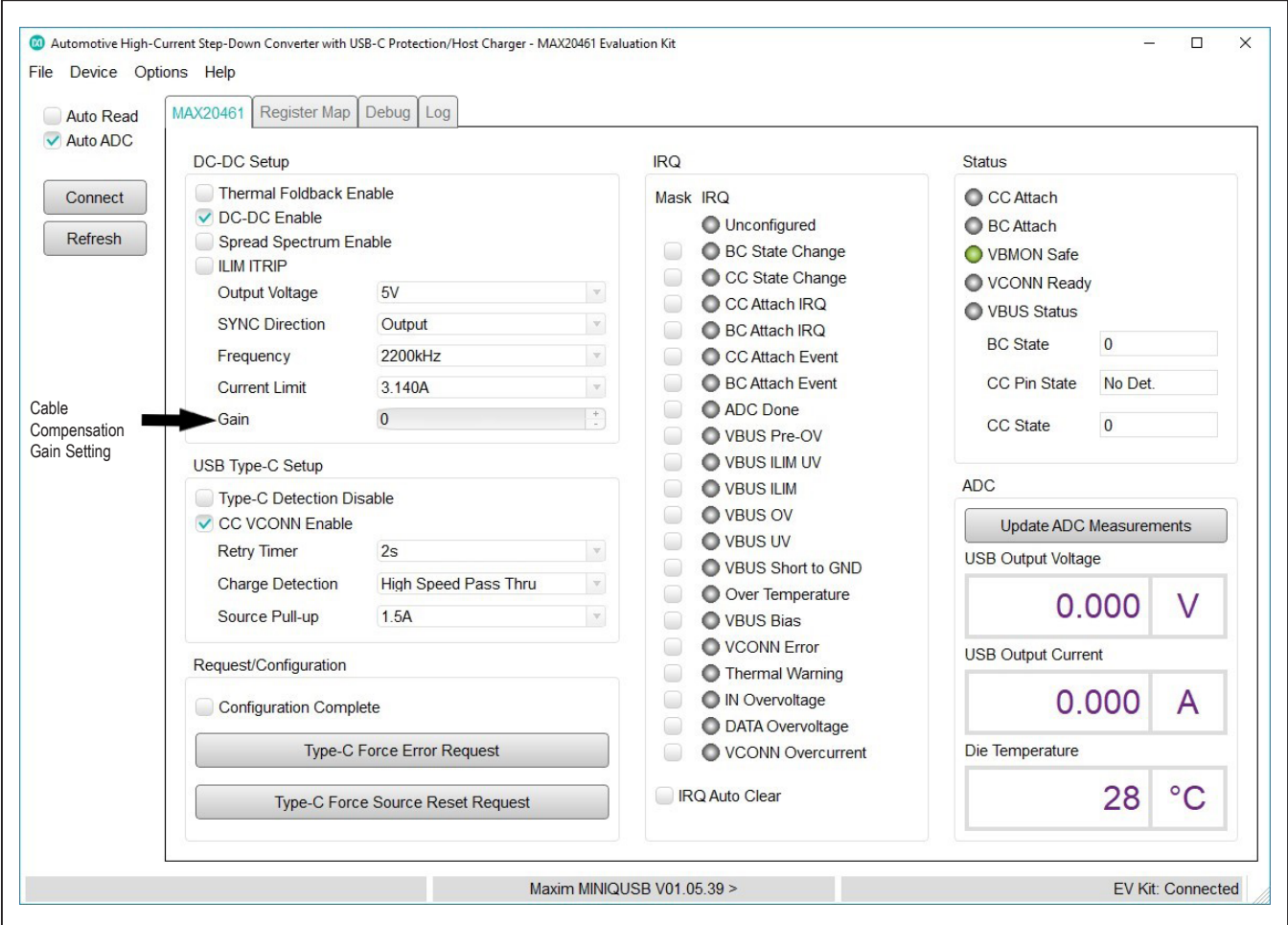

*Figure 3. MAX20461 GUI Startup*

12) The USB output voltage should display approximately 5.15V, as seen in [Figure 4](#page-4-0).

### **High-Speed Data Switches**

- 1) Connect the EVKIT to the computer USB port using a USB-A extension cable.
- 2) Check that the USB flash drive is recognized on the computer and that it can be opened. This verifies that the high-speed data switches are operating correctly.
- 3) Unplug the flash drive from the USB-C adapter.

<span id="page-4-0"></span>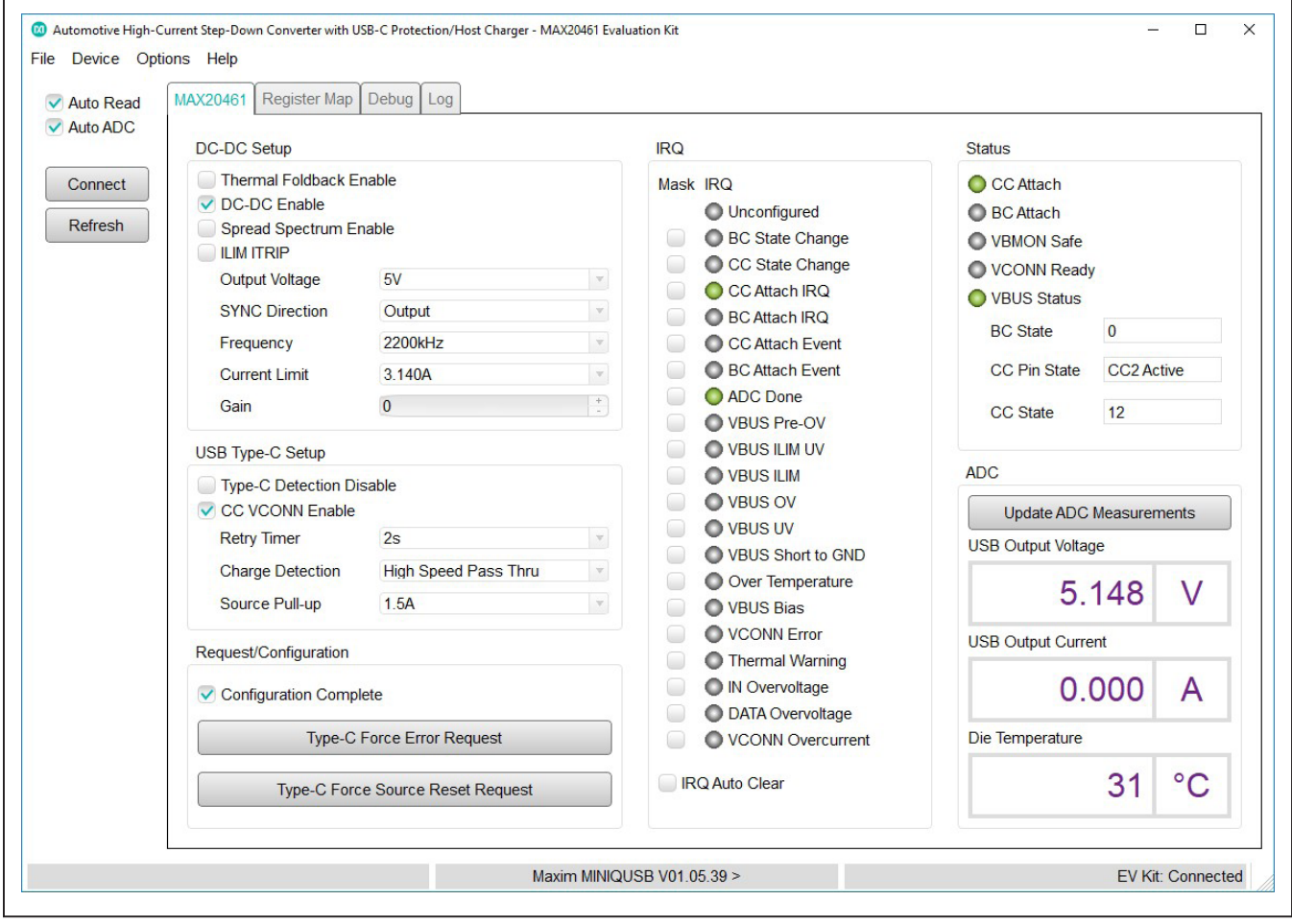

*Figure 4. MAX20461 GUI Configured*

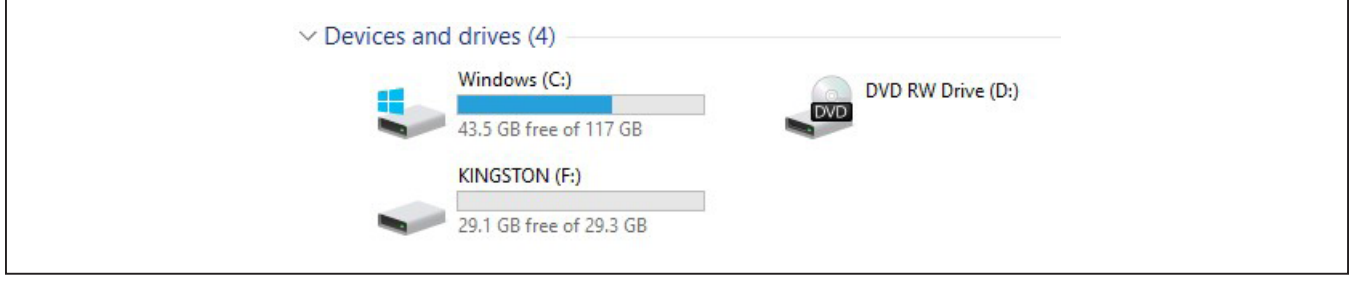

*Figure 5. USB Flash Drive Recognized*

### **Cable Compensation**

See [Figure 6](#page-5-0) for illustration of the setup

- 1) Connect the 2m USB-A Extension Cable to the USB-C adapter as shown in [Figure 6](#page-5-0).
- 2) Connect the Type-A Plug to the other end of the cable. *Note: this is the voltage that a portable device will see.*
- 3) Check that the  $V_{\text{RUS}}$  voltage at the end of cable is approximately 5.15V.
- 4) Connect the E-load to the plug's ground and  $V_{\text{BUS}}$ pins. Enable the 3A load. Use a voltmeter to find V<sub>BUS</sub> and GND on the plug's leads.
- 5) With the voltage adjustment disabled (GAIN = 0; default setting) the V<sub>BUS</sub> voltage on the GUI should still be near 5.15V. Since this is the output of the DC/ DC converter, there will be a slight drop due to load regulation and the current through the SENSE resistor, output filter, and PCB trace.
- 6) The voltage at the far end of the USB cable, however, will be significantly below 5V and will depend on the load current and cable resistance.
- 7) Set the voltage adjustment to step 28 by typing it directly into the **Gain** box of the example GUI.
- 8) The buck output voltage will increase and the voltage at the far end of the USB adapter and 2m cable will now be approximately 5.15V, regardless of the load current.

### **Optional - Powering E-Marked Cables**

For ports that support USB SuperSpeed Signals, the USB Type-C Specification requires V<sub>CONN</sub> to power E-Marked Cables. By default, the MAX20461  $V_{\text{CONN}}$  switch can be quickly evaluated using the low-power  $V_{DD}$  rail from MINIQUSB+ or a dedicated 3V3/0.3A supply. In order to provide higher power (up to 1.5W), a separate 5V supply for  $V_{\text{CONN}}$  must be used, as follows:

- 1) Remove R23 (located at the back of the PCB) to disconnect the 3V3 rail from V<sub>CONN</sub>.
- 2) Follow the same procedure as before to bring the board up and configure the GUI.
- 3) Connect a 5V/0.3A DC power supply to the  $V_{\rm CONN}$ test point.
- 4) Verify that the GUI displays the green **V<sub>CONN</sub> Ready** status indicator.
- 5) Place a jumper on the EVKIT on pins 1-2 of J6 (Ra) and a jumper on pins 2-3 of J5 (Rd).
- 6) Verify that the GUI displays the green V<sub>BUS</sub> Status indicator.
- 7) Remove J6 jumper to expose the  $V_{\rm CONN}$  output. *Note: To save power, an E-marked cable can remove* **Ra once V<sub>CONN</sub>** has been supplied.
- 8) Connect the E-load to pin 2 of J6. Set the load to 300mA and turn the E-load on.
- 9) Observe the current being supplied from the 5V supply. Measure the voltage at pin 2 of J6 and verify that it is within the required  $V_{\rm CONN}$  range of 3.0V to 5.5V.

<span id="page-5-0"></span>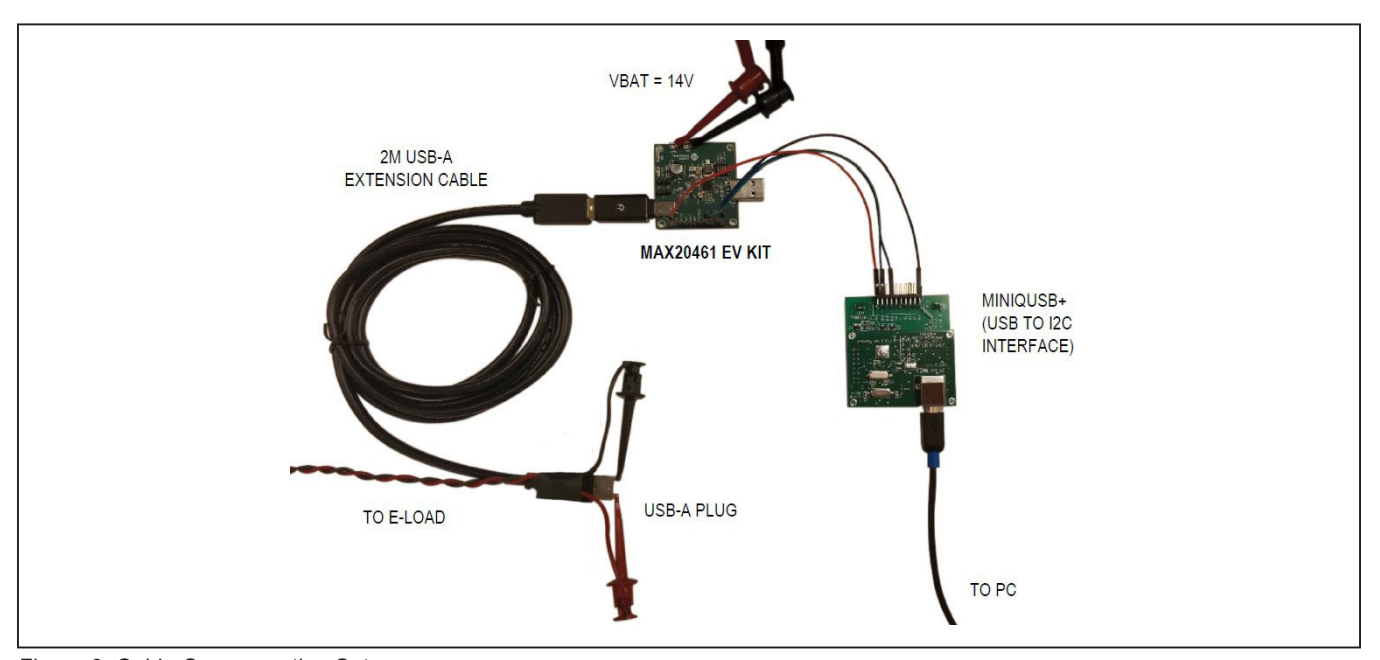

## **Detailed Description**

The MAX20461 EV kit comes fully assembled, tested, and installed with MAX20461ATJA/V+. The stand-alone variant can also be used on this EV kit by changing the IC and configuration resistors (R2, R3, R4). See [Table 1](#page-6-0) for an example of stand-alone configuration. Refer to the MAX20461 data sheet for further details on configuration resistors.

### **EV Kit Interface**

The header J1 includes input and output test points for controlling the IC and evaluating its functionality. [Table 2](#page-6-1) lists the individual pins and their functions.

Switch SW1 allows the user to set the voltage on the HVEN, ENBUCK, SYNC, and CDP/DCP pins. Setting the switch to the ON/1 position ties the connected pin to the 3.3V supply, and setting the switch to the OFF/0 position ties the pin to ground through a 100kΩ pulldown resistor. To externally control these pins through the header J1, set the switch to the OFF/0 position. This leaves the pin connected to the header with a pulldown resistor. [Table 3](#page-7-0) describes the switch and its functionality.

### **Basic Functionality**

Connect a battery voltage supply between V<sub>BAT</sub> and GND test loops, and connect a 3.3V supply to the 3V3 pin on J1. Setting the HVEN switch to 1 pulls the HVEN pin to 3V3 and enables the device. The ENBUCK pin must also be high for the DC-DC converter to turn on. The charge mode can be configured through I2C or using the CDP/ DCP switch or pin. If the CDP/DCP pin is high, it will override the current I2C register setting.

### <span id="page-6-0"></span>**Table 1. Stand-Alone Configuration Example**

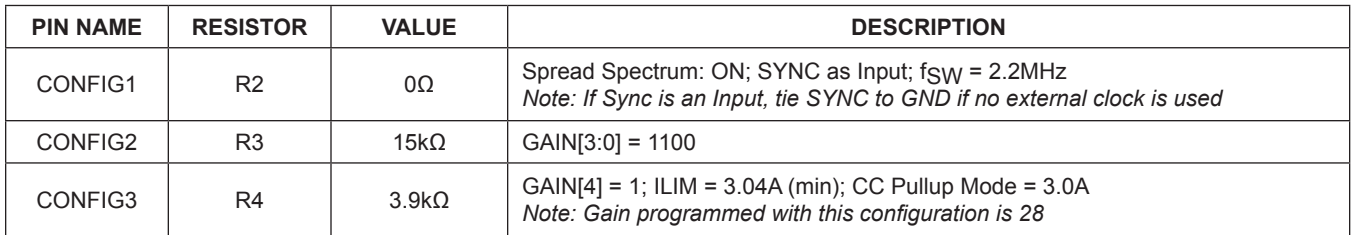

## <span id="page-6-1"></span>**Table 2. External Header**

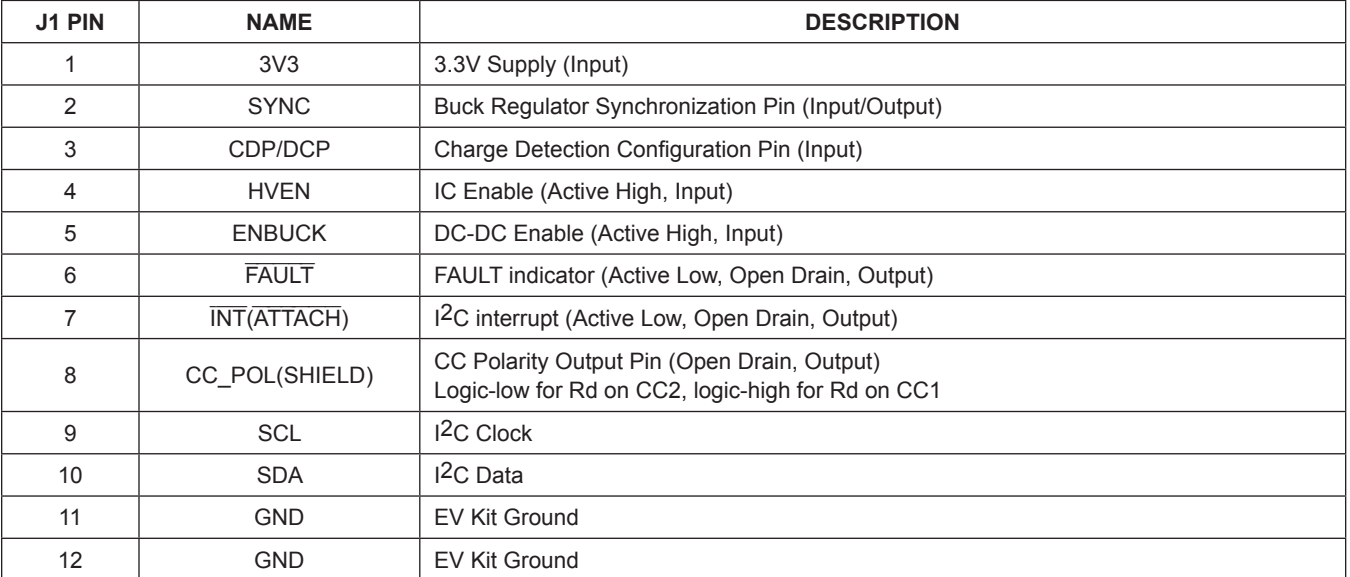

## <span id="page-7-0"></span>**Table 3. External Switch**

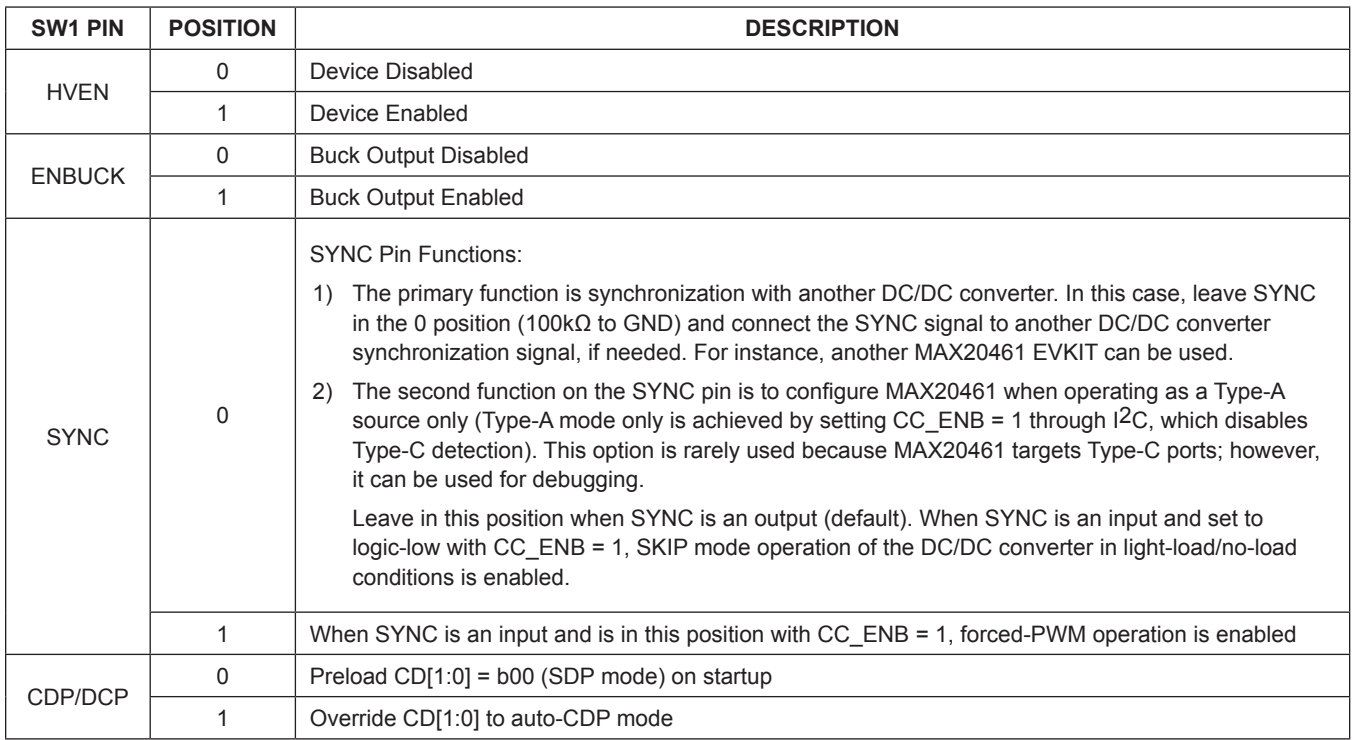

## **Type-C Functionality**

The headers J5 and J6 provide CC1 and CC2 with pulldown resistors (Ra and Rd) used for Type-C device/charger detection. These resistors are included for validation purposes; they would typically come from a connected Type-C device or Type-C to Type-A legacy adapter. With Type-C enabled (default), the buck converter will not turn on until Rd is detected on either CC1 or CC2. For  $V_{\text{CONN}}$ power, connect Ra to the CC pin that will provide V<sub>CONN</sub> power, then connect Rd to the other CC pin.

V<sub>CONN</sub> can be used to supply electronically marked cables and other V<sub>CONN</sub>-powered devices. By default, the V<sub>CONN</sub> pin of the IC is tied to the 3.3V supply on the EV Kit. The application may require a higher  $V_{\rm CONN}$ supply voltage to ensure ohmic losses do not droop the V<sub>CONN</sub> voltage below the required 3V. V<sub>CONN</sub> can be reconfigured to connect to an external supply by removing R23 and connecting a supply to the white  $V_{\rm CONN}$  test point.

The CC<sub>POL</sub> pin is an open-drain output that asserts high when Rd is detected on CC1. This output can be used to control a MUX in a USB 3.x application.

## **Table 4. J5 Jumper Positions**

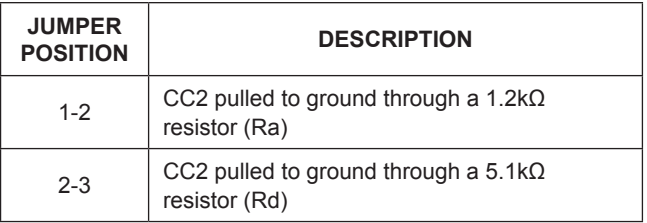

## **Table 5. J6 Jumper Positions**

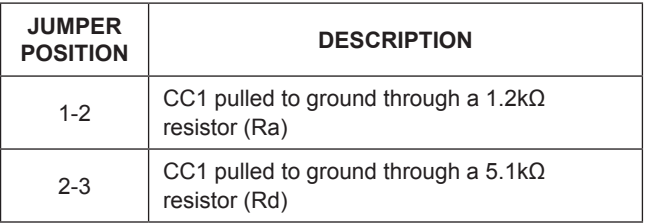

### **Fault Diagnostics**

The FAULT pin is designed to be software-compatible with Maxim Type-A automotive USB solutions. More advanced diagnostics are available using the I2C bus and the INT pin. The IRQ bits have an associated IRQ MASK bit. When the IRQ\_MASK bit is set to 1, the INT pin asserts and de-asserts following the IRQ bit. All IRQ bits clear on read. IRQ bit de-assertion is controlled by the IRQ\_AUTOCLR bit. When IRQ\_AUTOCLR = 0 (default), the error bit remains asserted until the register is read, even if the fault condition is no longer present. When IRQ\_AUTOCLR = 1, the IRQ bit de-asserts without a read as soon as the fault criteria are no longer met.

The EV kit GUI does not connect to the FAULT or INT pins. It uses a polling mechanism to read all of the MAX20461 registers. A read is initiated when the **Refresh** button is clicked, or periodically if auto read is enabled. Because of the polling mechanism, when IRQ\_AUTOCLR = 1, it is possible that IRQ bit assertions will not be detected by the GUI because of quick de-assertions after a fault.

### **PCB Layout Guidelines**

A good PCB layout is critical to proper system performance. The loop area of the DC/DC conversion circuitry must be minimized as much as possible. Place the input capacitor, power inductor, and output capacitor very close to the IC. Shorter traces should be prioritized over wider traces.

A low-impedance ground connection between the input and output capacitors is necessary (route through the ground pour on the exposed pad). Connect the exposed pad to ground. Place multiple vias in the pad to connect to all other ground layers for proper heat dissipation. (Failure to do this may result in the IC repeatedly reaching thermal shutdown.) Use a single common ground with GND vias directly adjacent to all components that via down to an adjacent ground plane. High-frequency return currents will flow directly under their corresponding traces.

USB traces must be routed as a 90Ω differential pair with an appropriate keep-out area. Avoid routing USB traces near high-frequency switching nodes or other sources of noise, such as clocks. The length of the routing should be minimized and avoid 90-degree turns, excessive vias, and RF stubs. MAX20461 has high-bandwidth data switches. See the IC datasheet for details on tuning recommendations.

## <span id="page-8-0"></span>**Ordering Information**

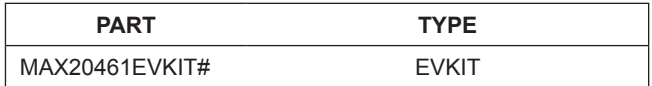

#*denotes RoHS-compliant.*

## **MAX20461 EV Kit Bill of Materials**

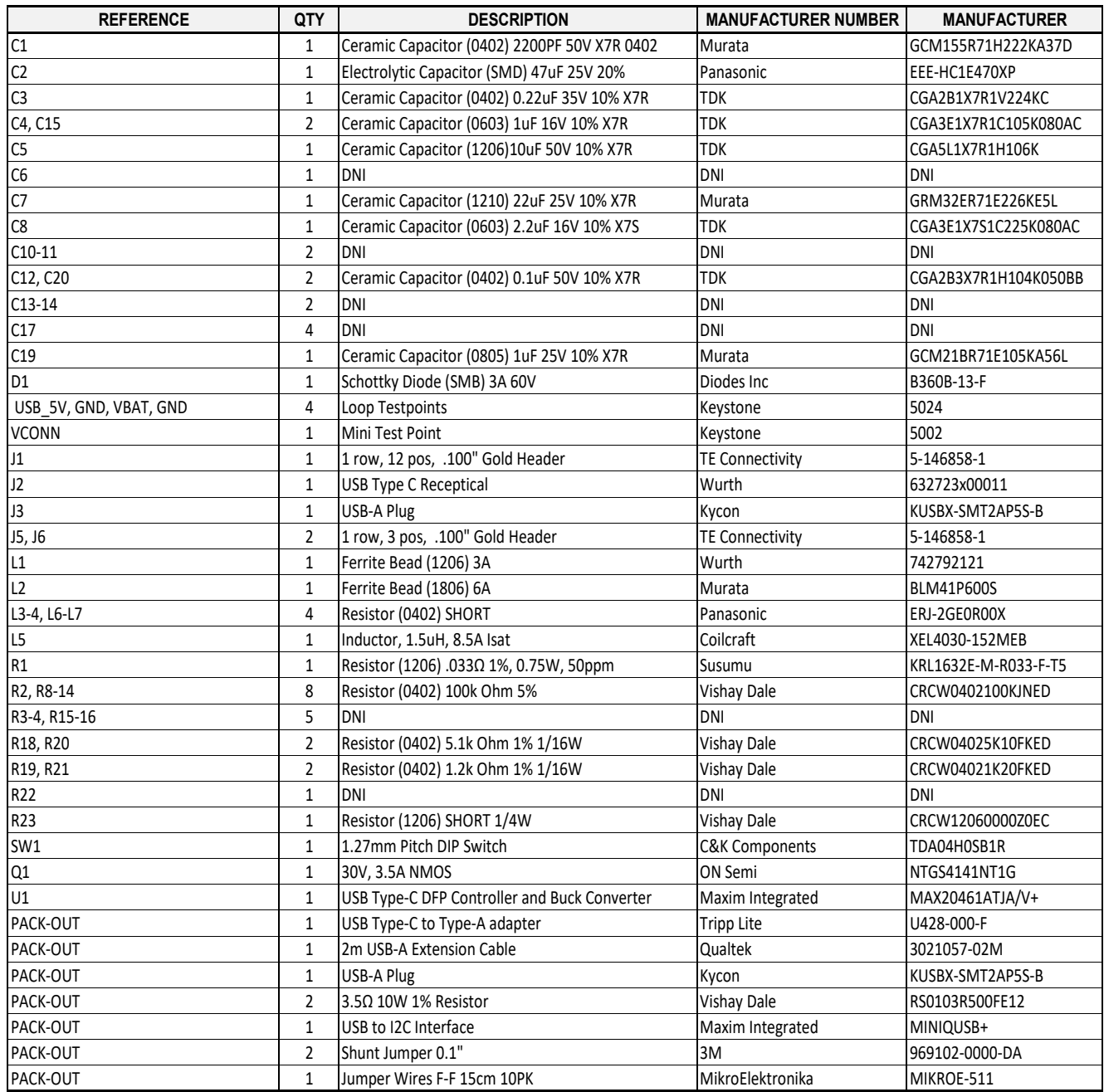

## **MAX20461 EV Kit Schematics**

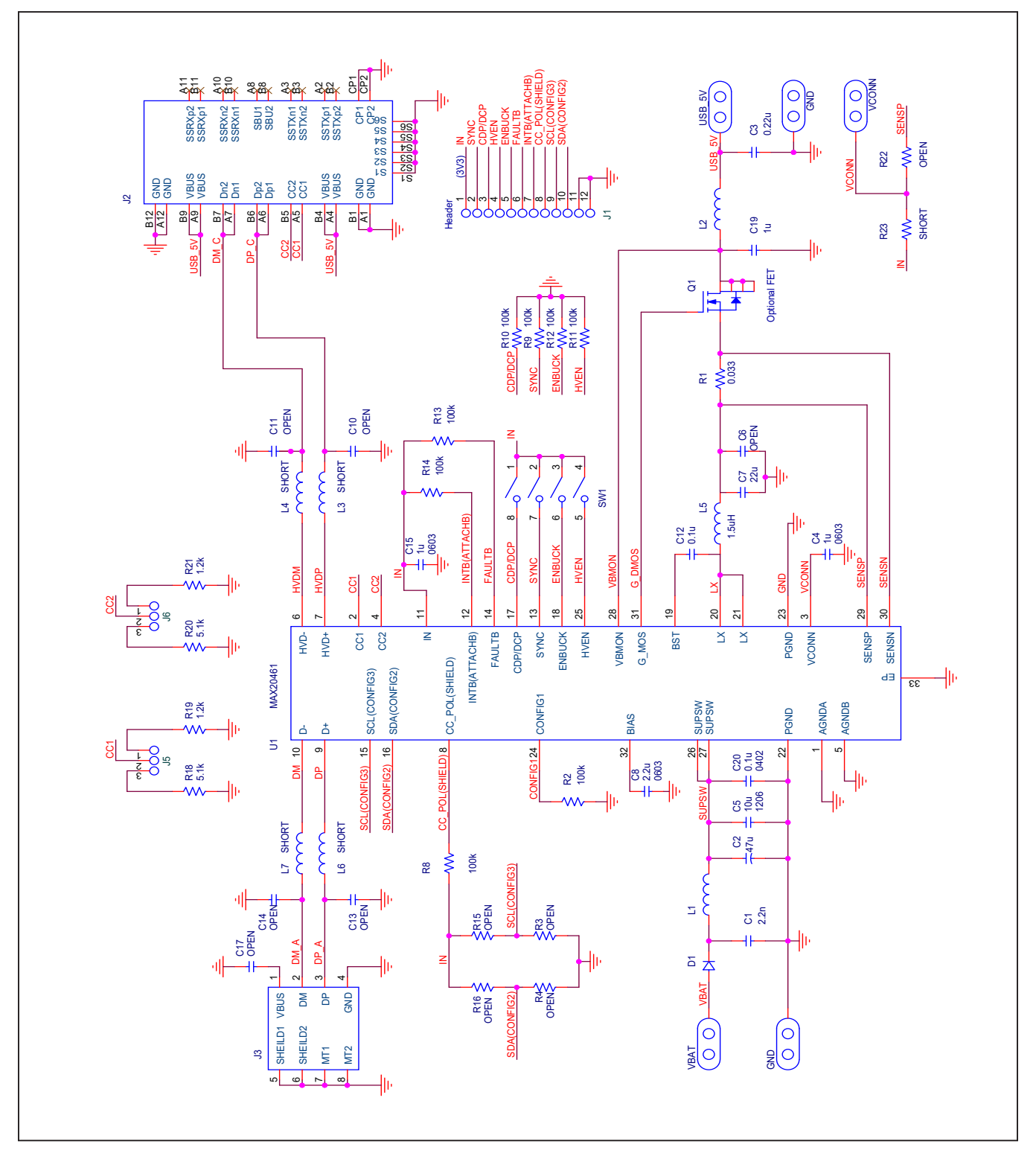

MAX20461 Evaluation Kit
Here and The Contract Evaluates: MAX20461

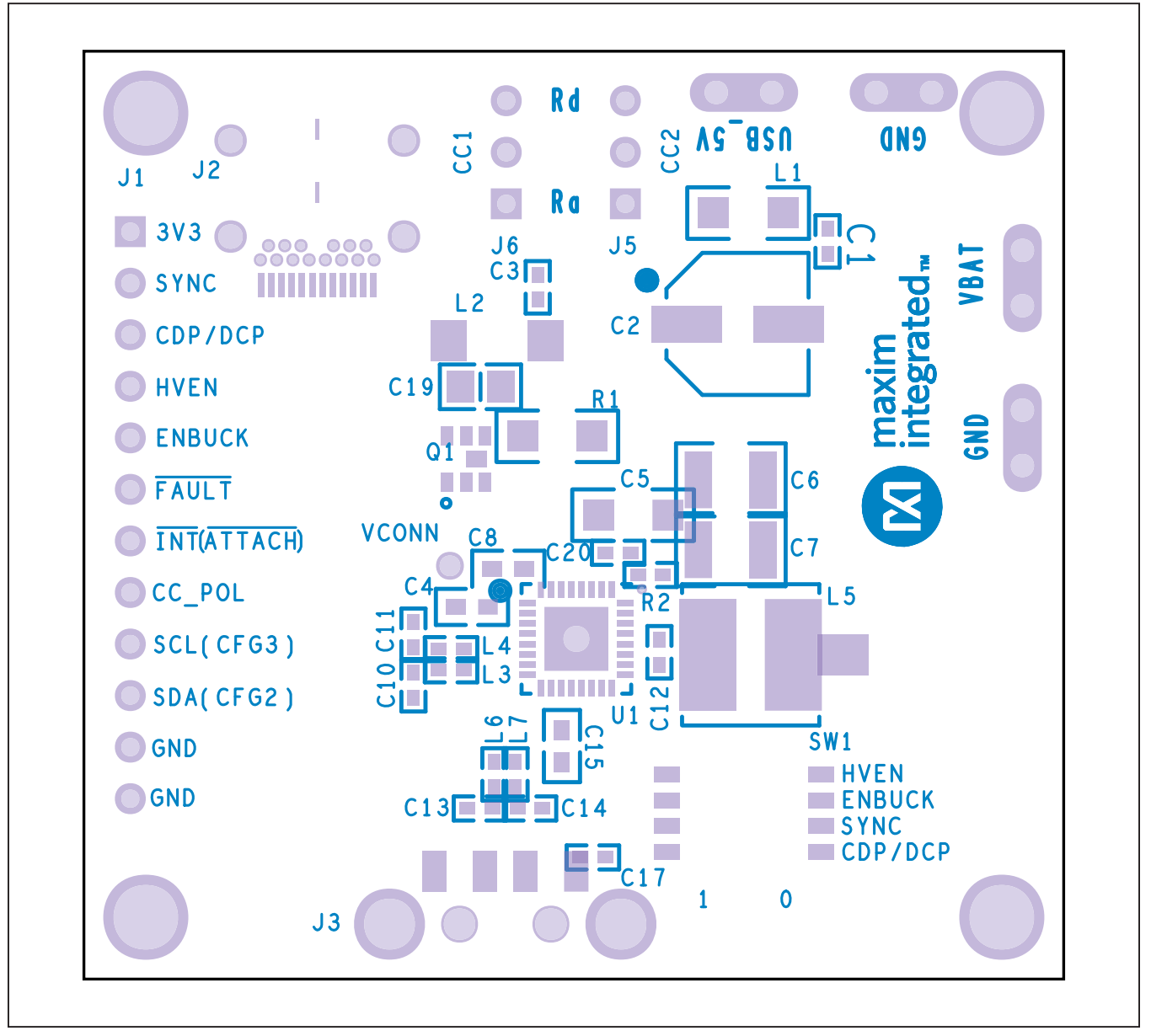

## **MAX20461 EV Kit PCB Layout Diagrams**

*MAX20461 EV Kit Component Placement Guide—Top Silkscreen*

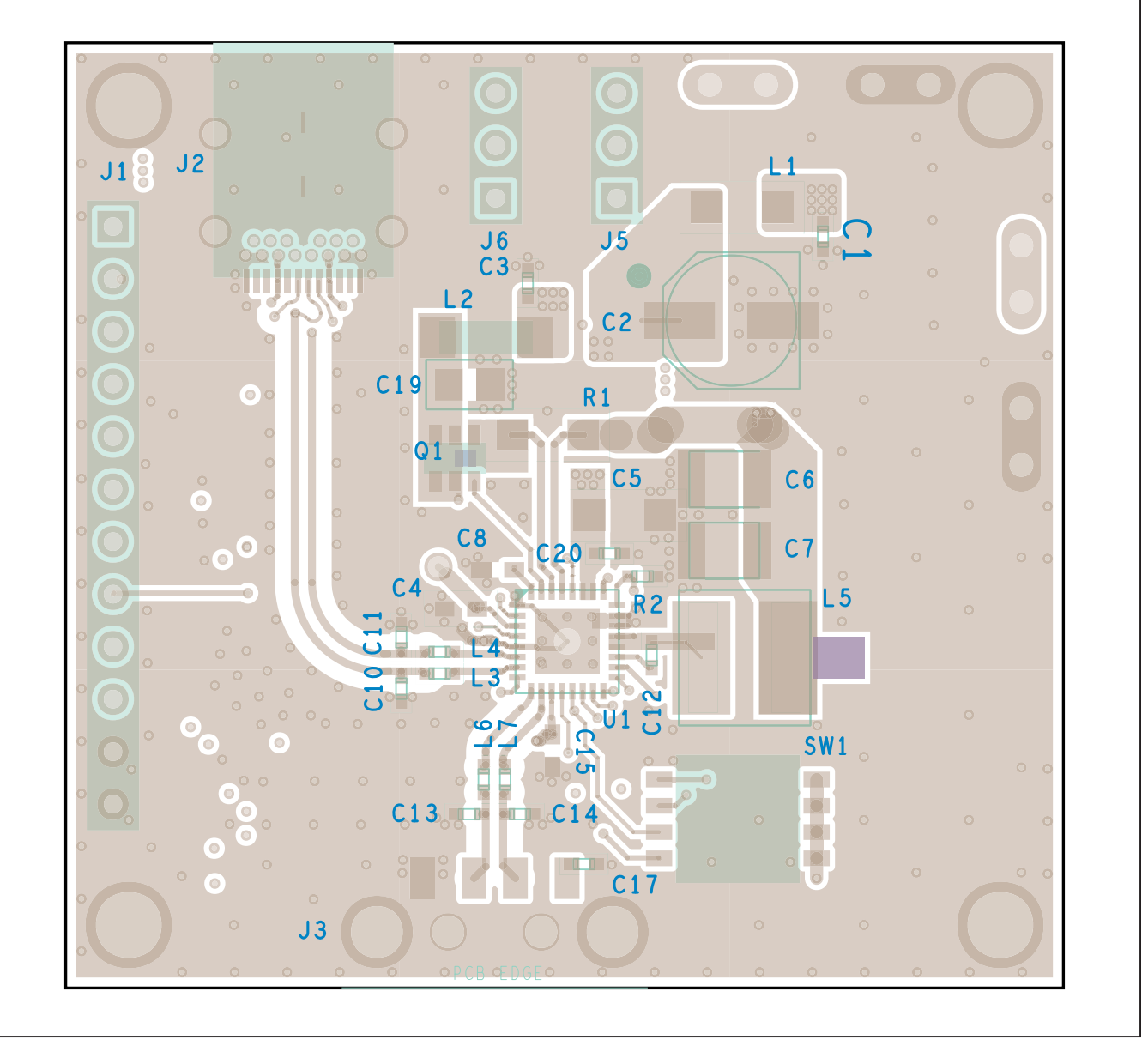

*MAX20461 EV Kit PCB Layout—Top View*

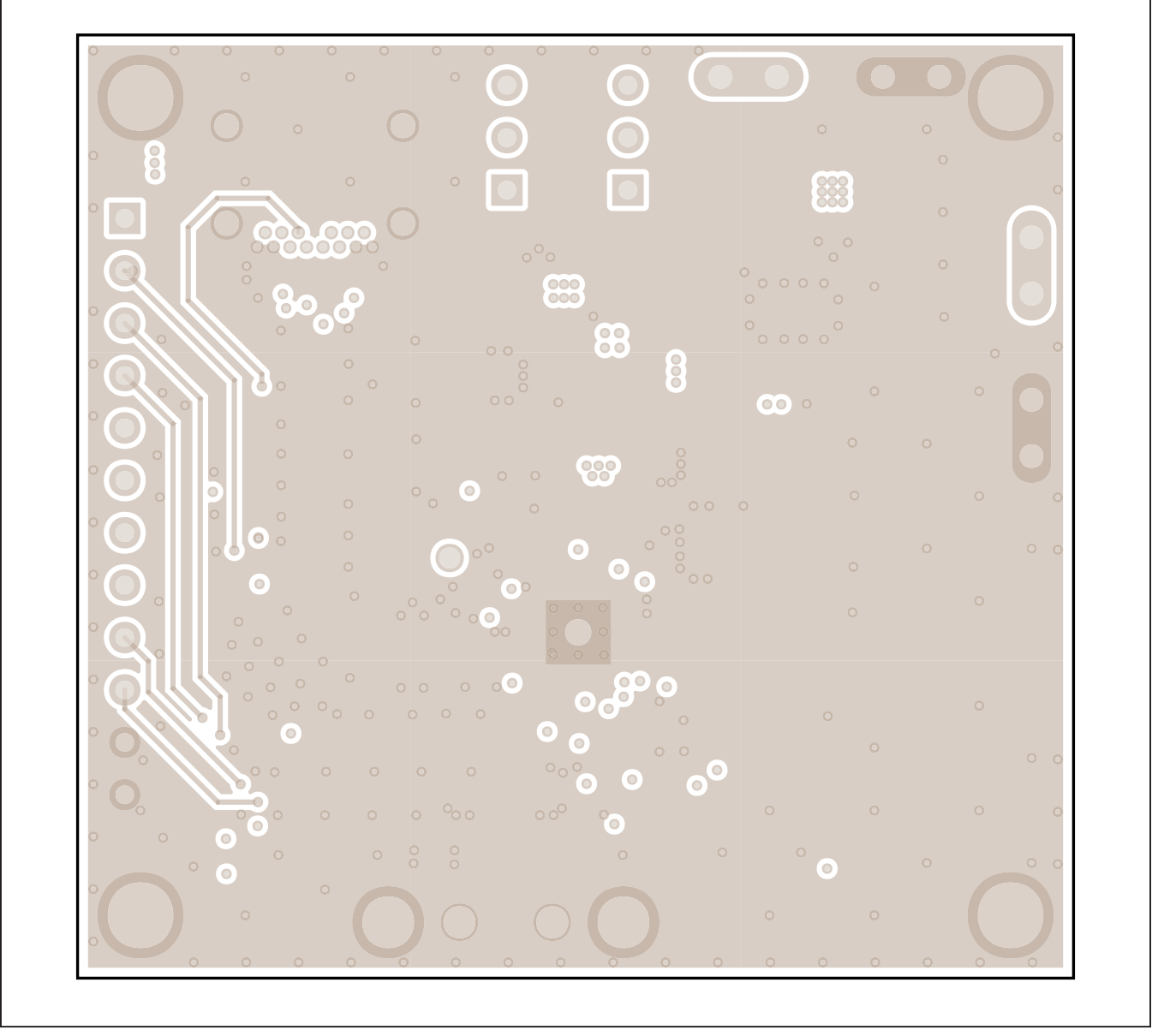

*MAX20461 EV Kit PCB Layout—Layer 2*

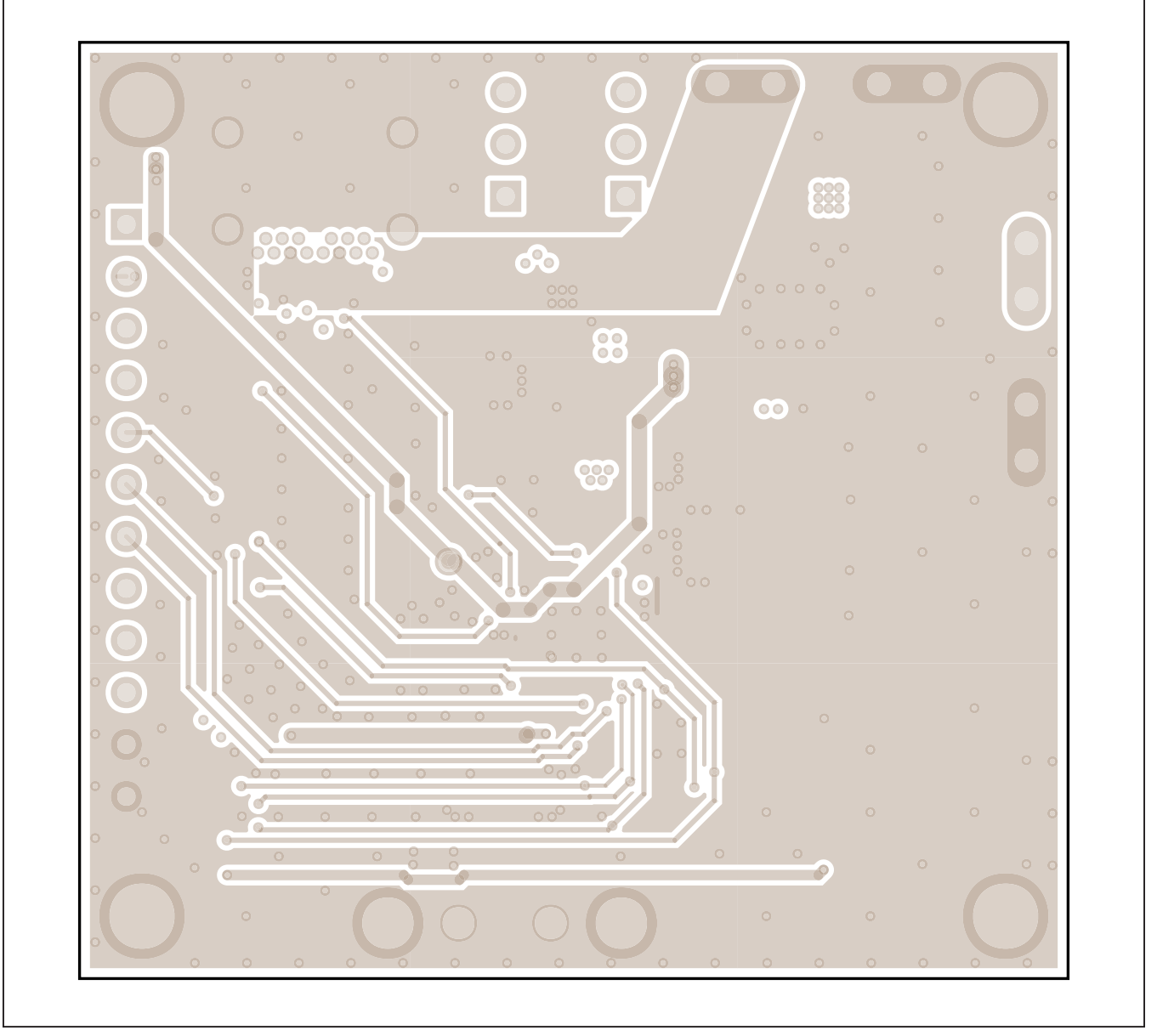

*MAX20461 EV Kit PCB Layout—Layer 3*

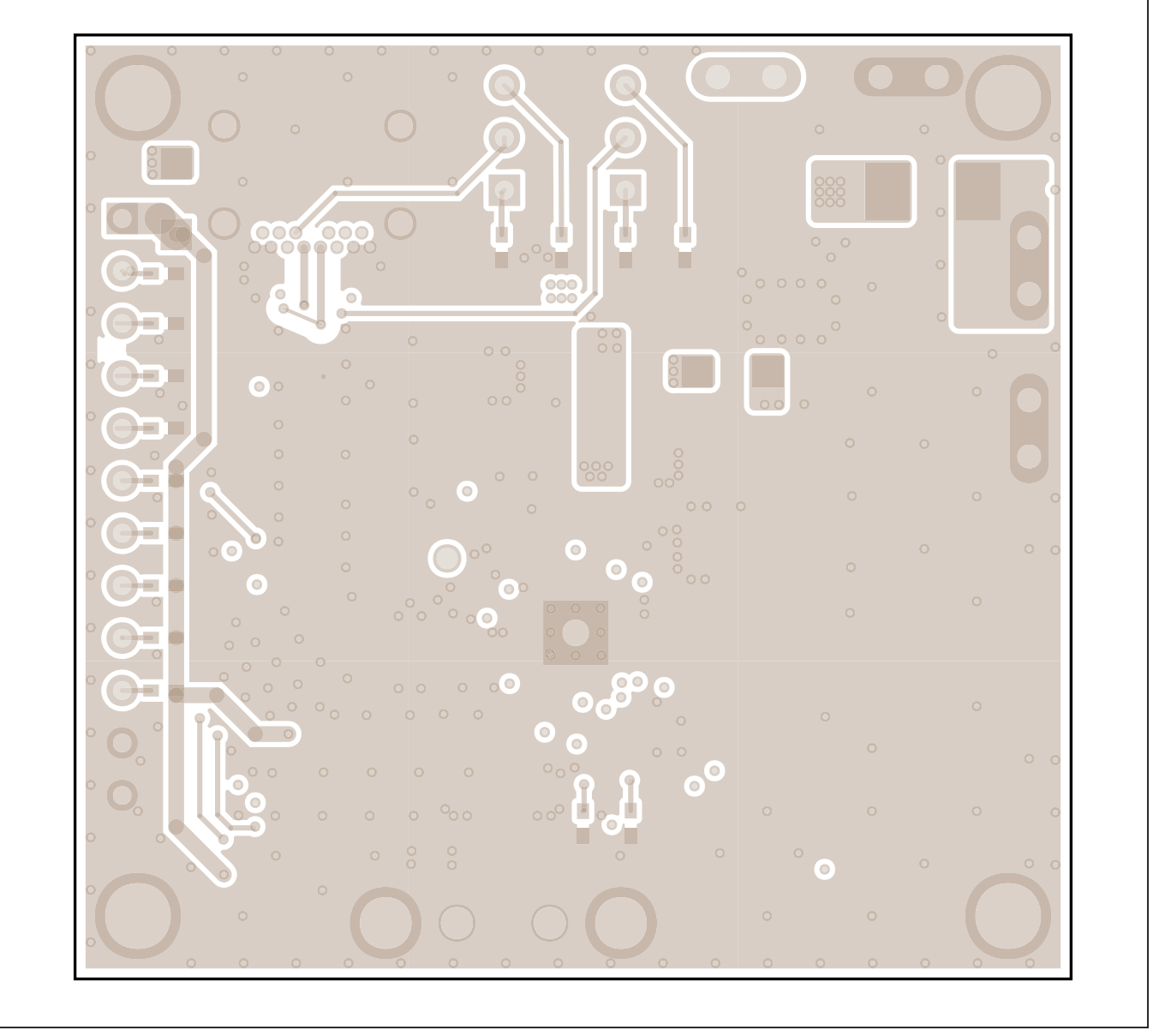

*MAX20461 EV Kit PCB Layout—Bottom View*

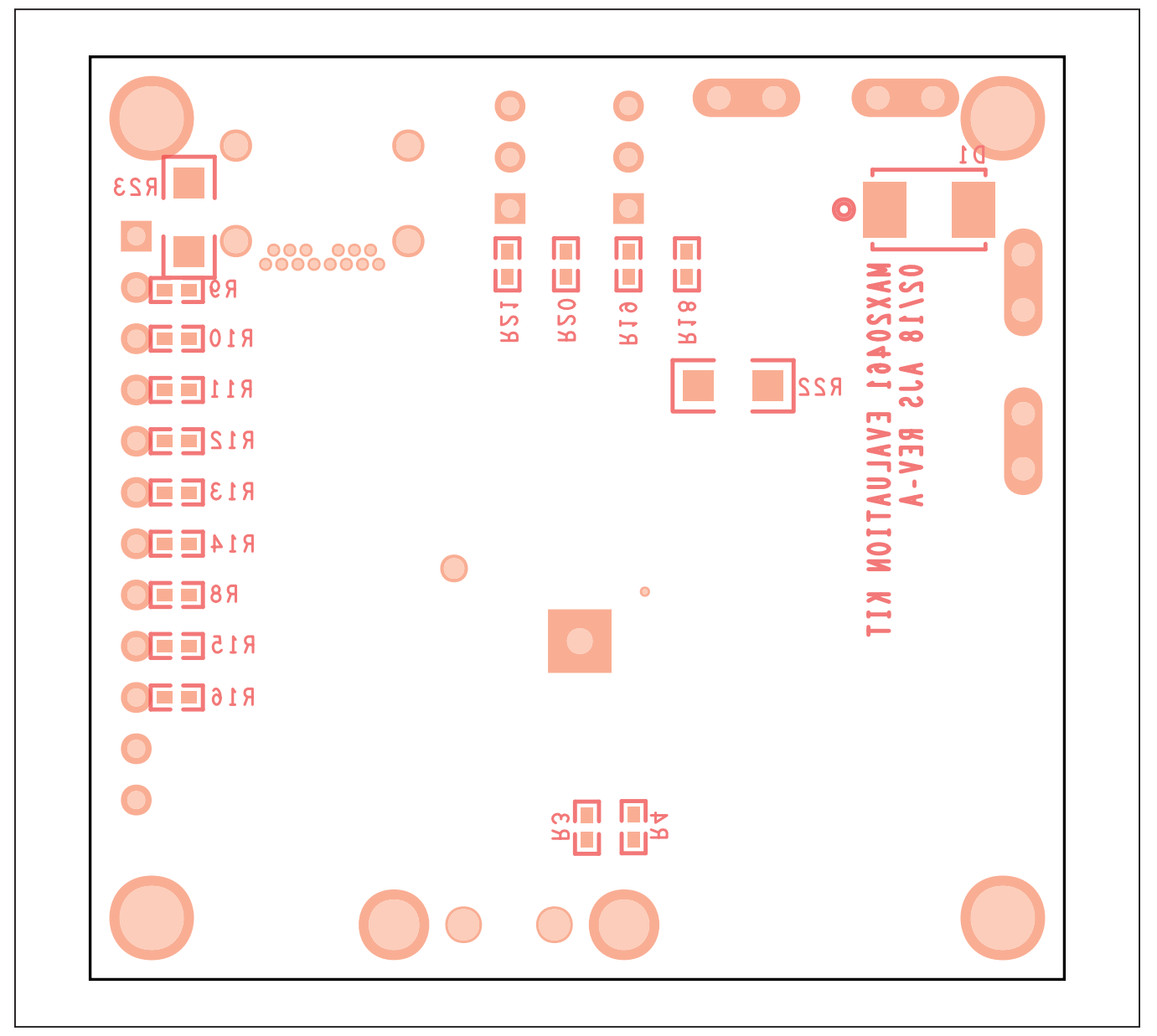

*MAX20461 EV Kit Component Placement Guide—Bottom Silkscreen*

## **Revision History**

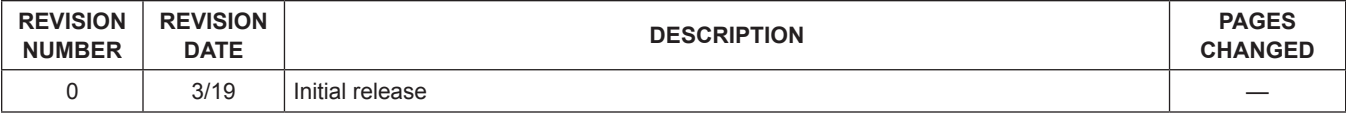

For pricing, delivery, and ordering information, please visit Maxim Integrated's online storefront at <https://www.maximintegrated.com/en/storefront/storefront.html>.

*Maxim Integrated cannot assume responsibility for use of any circuitry other than circuitry entirely embodied in a Maxim Integrated product. No circuit patent licenses are implied. Maxim Integrated reserves the right to change the circuitry and specifications without notice at any time.*